# インディー・コミュニケーター インディー・コミュニケーターS ユーザーマニュアル

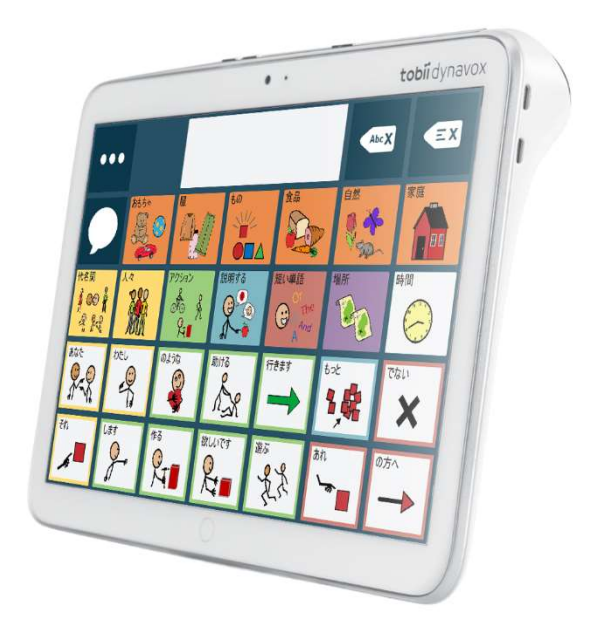

# 株式会社 クレアクト

### 使用上の注意

### インディー・コミュニケーター(S)のトビー・コミュニケーターを含むソフトウエアをコピーするこ とは禁じられています。

Version 1.2 04/2017 All rights reserved. Copyright © Tobii AB (publ)

### 安全上の注意

- 本来の使用目的以外の用途で使用しないでください。
- デバイスを開けたり改造しないでください。保証外になります。
- デバイスはコンピューターです。電源、バッテリーに依存しています。緊急時の呼び出しに使用しないでく ださい。
- 雨や水分でぬれる場所で使用しないでください。
- 持ち運んでいるときは、落とさないように注意してください。
- 大音量で聴覚を傷めないように注意してください。
- 使用温度に注意してください。火に近づけたり60度以上の場所に保管しないでください。
- 充電は周辺の温度0度から45度の間で行ってください。
- アンチウイルスソフトウエアの使用を強く推奨します。
- デバイスには磁石が含まれます。ペースメーカーなど磁気の影響を受ける医療器等の使用は一般的には 15cm以上離してください。使用時は専門家に相談してください。
- インディー・コミュニケーター(S)に含まれる専用ソフトウエア、トビー・コミュニケーター、付属のケー ブル類以外のサポートは原則として行いません。

# 1. ハードウエア

## 1.1 ポート、センサー、デバイスのボタン

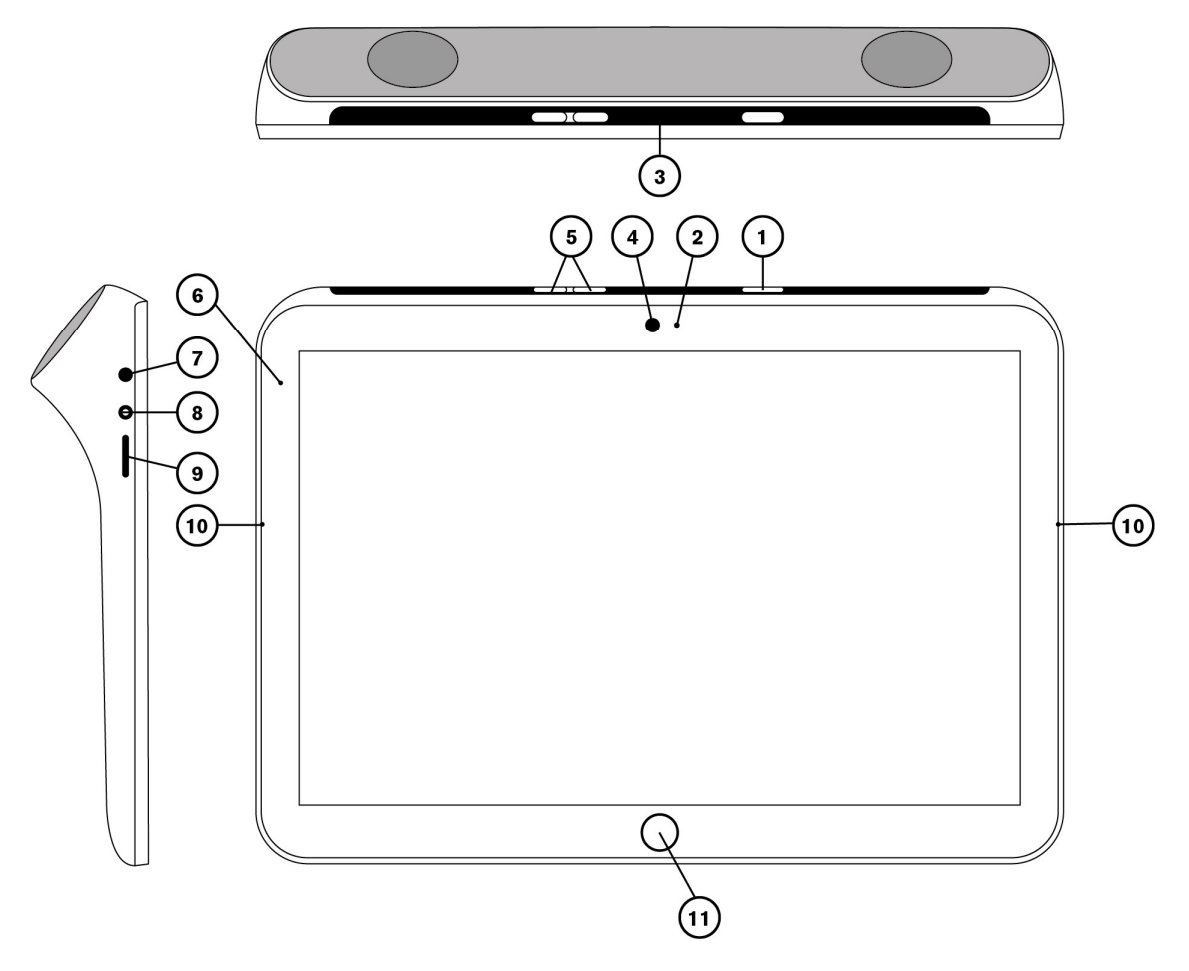

図1 インディー・コミュニケーター (S) タブレット

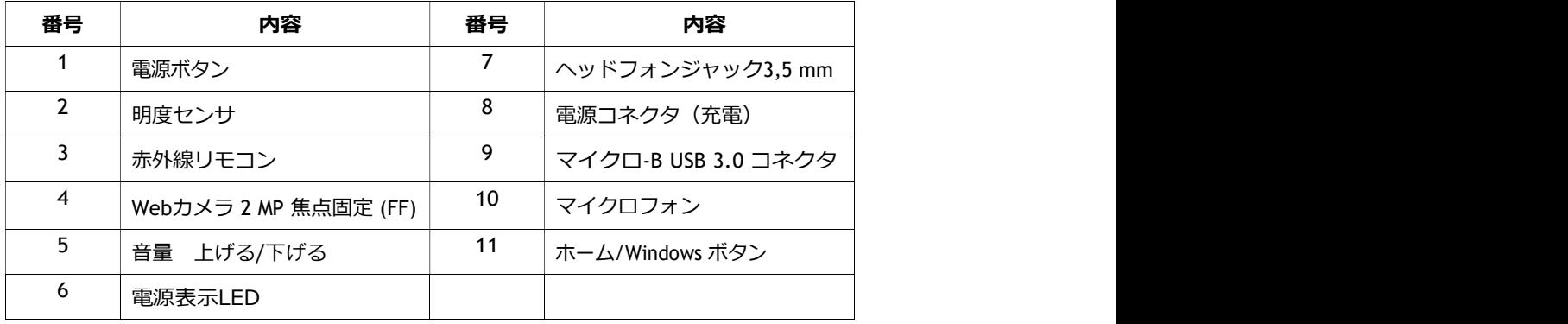

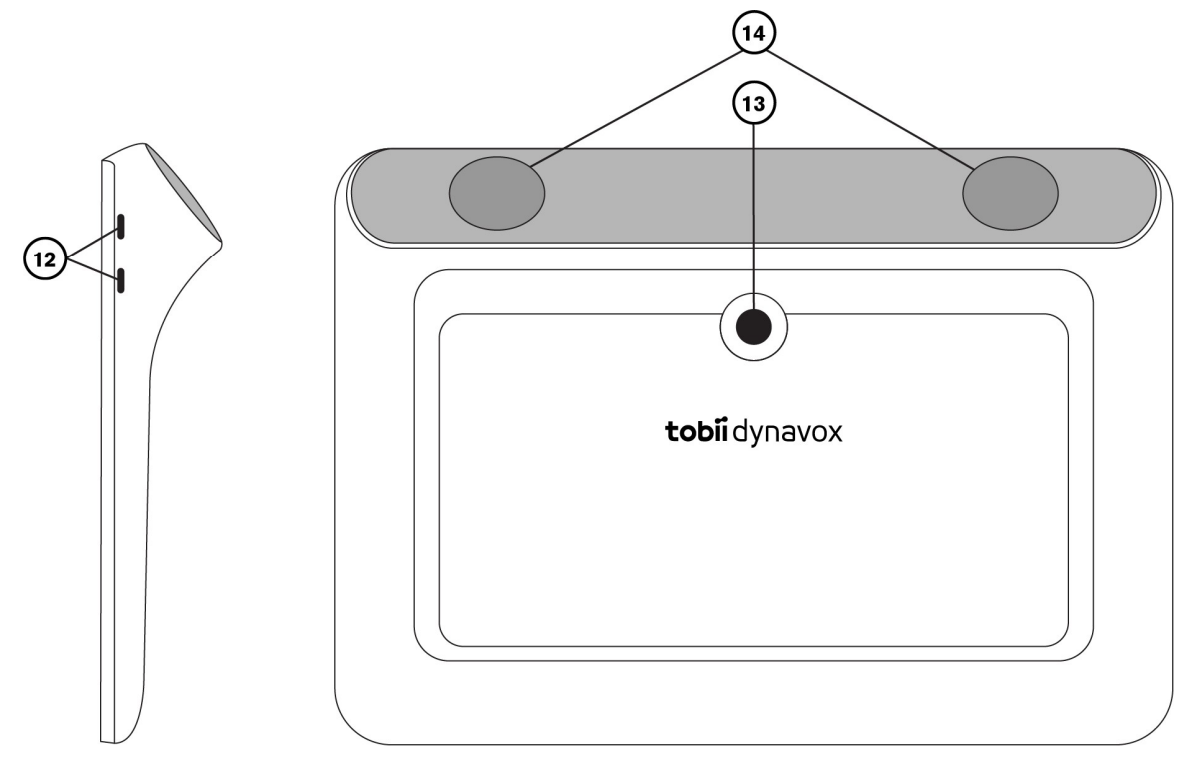

図2 インディー・コミュニケーター(S) タブレット

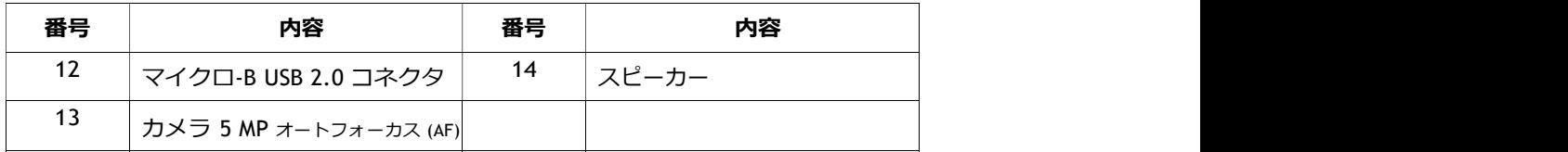

V)

無理やりコネクタを差し込まないでください。必ず差し込むコネクタとデバイス側のポートがあっていること を確認してください。特にヘッドフォンジャックと電源コネクタの位置に注意してください。

またUSBコネクタには逆に押し込んだりしないように注意してください。

# 1.1.2 インストール済みのソフトウエア

インディー・コミュニケーター (S) には、既に必要なソフトウエアがインストール済みです。ある段階で再インストールが必 要になったら、ファクトリー・リカバリーを行います。

### 1.1. バッテリー

インディー・コミュニケーター(S)はバッテリーが組み込まれています。 Microsoft Windows があるバッテリーレベルになる と充電するよう警告を出します。もし電源につながっていない場合は、インディー・コミュニケーターは自動的にシャットダ **ウンします。 キャラン アイス しょうしょう しょうしょう しょうしょう** しょうしょく

## 1.2. インディータブレットの充電

- 1. タブレットの電源コネクタに電源ケーブルを接続します。
- 2. 電源アダプタをコンセントにさし、バッテリーがフルになるまで充電します。

#### 1.2.1. 充電レベルのチェック

充電のレベルを確認するには、Windows 10のバッテリーモニターを確認します。

#### 1.2.2. 電源表示 LED

電源表示LED は2色で光ります:

電源表示LEDは電源アダプタが接続されているときだけ光ります。

- 1.2.2.1. 緑色 フルチャージ
- 1.2.2.2. 赤色— 充電中

# 2.インディー・コミュニケーター(S)の使い方

ユーザーマニュアルを読む以外特別なスキルは必要ありません。

### 2.1. タブレットをスタートさせる

● タブレットの上にある電源ボタンを押します。図1の①です。

#### 2.1.1. パスワード情報

インディー・コミュニケーター(S)は、パスワード無しで開始するように設定されています。通常動作時ではありませ んが、パスワードウインドウが表示される場合があります。例えばWindowsで新しいユーザーを設定している時、 windowsのスリープから戻る時、インターネットでソフトウエアの更新をダウンロードしているときなどです。

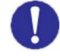

もしユーザーアカウントのためにパスワードを使用する場合は必ず書き写したメモを取っておいてください。 Windows用のアクセスパスワードが無いとトビー社側ではMicrosoft社を通じてリカバーするまでサポートが 出来なくなります。

もしパスワードウインドウがポップアップした場合は、パスワードが要求されます。パスワードがどこに書いてあるか 忘れないようにしてください。パスワードの入力にはWindowsのオンスクリーンキーボードや、USBで接続した外部 キーボードを使用します。

#### 2.1.2. トビーダイナボックスー Tobii Dynavox のアプリを探す

初めてインディー・コミュニケーターをスタートさせたときは、 Discover Tobii Dynavox appが出てきます。ガイドは 一種のセットアップ・ウィザードでタブレットのセットアップをサポートします。インストラクションに従って Next- 次へをクリックし次のページへ進んでください。

## 2.2 インディー・コミュニケーターをシャットダウンする

インディー・コミュニケーターのシャットダウン(電源を切る)はWindowsのスタートメニューを使用してください。 (推奨)

もし上記の方法でシャットダウンできない場合は、電源ボタンを20秒以上押し続けてください。タブレットはsプリケー ションを終了するのを待たずにすぐにシャットダウンします。

リセットは電源ボタンを3秒間押し続けることによって可能です。(スリープからの起動)

上記の電源ボタンを⾧押しして電源を切る(シャットダウン)ことはWindowsの正規の終了方法ではありま  $\mathbf{T}$ せん。どうしてもほかに手段が無いとき以外は行わないでください。タブレットを故障させる場合がありま す。

### 2.3 省電力

バッテリーの適切な使用のためにあらかじめ省電力設定がされています。もし必要な場合は、Windowsの電源オプションから スリープモードの時間設定を調整することができます。

#### 2.4 カメラを使う

内臓の二つのカメラでタブレットの向こう側とこちら側の写真を撮ることができます。 インストールされているトビー・コミュニケーター・ソフトウエアか、カメラ用のソフトウエアを使って使用します。

### 2.5 音量の調整

音量を調整するには図2の②の音量上げる/音量下げるボタンを使用します。

 音量の調整は、トビー・コミュニケーター内、またはWidnowsの音量設定からでも行えます。Ħ.

### 2.6 サウンドの調整

Windows 10 Control Panel > Sound (コントロールパネルのサウンド) でスピーカーの構成ができます。

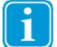

MicrosoftのWindows10サウンドの調整方法を参照してください。

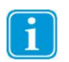

サウンドの調整はトビー・コミュニケーター内でも行うことが出来ます。

## 2.7 マイクロフォンを使う

インディー・タブレットには2つのマイクが内蔵されています。もし保護カバーやキーガードがタブレットについて いるときはマイクの性能に影響がある場合があります。もしこのような場合は、外部マイクをヘッドフォンジャック に接続してご利用ください。

### 2.8 キーガードを使う

インディー・コミュニケーターはキーガードを取り付けて使用できます。タッチパネルの使用時に指をコントロールす ることが難しい場合にキーガードがあると押したい場所から外れることなく押すことを容易にします。

インディー・コミュニケーターには、1つのキーガードが付属しています。その他のサイズ(ボタンの数によって異な る)をご希望の場合は、オプションで購入できます。

インディー・コミュニケーターSはスイッチ仕様なので、キーガードは付属しません。

### 2.9 スイッチを使う

インディー・コミュニケーターは外部スイッチで使用する事が出来ます。トビー・コミュニケーター・ソフトウエアで、 スイッチで使用する場合の、スイッチの設定、スキャンパターン、スキャンスピードなどを調整することが出来ます。

インディー・コミュニケーターSには、USB-スイッチジャックの変換器が付いてきます。スイッチは個々のユーザーの状 態に合わせてお選びください(オプション)。詳しくはクレアクトの技術サポートか、代理店にお問い合わせください。

# 3 製品使用上の注意

#### 3.1 温度と湿度

#### 通常の使用

インディー・コミュニケーター(S)は、室温で、乾燥した状態に保つことがベストの状態です。推奨される温度と湿度は下記の とおりです。

> 環境温度: 0℃ ~ 35℃ 相対湿度: 10% to 90% (デバイス上の結露無し)

#### 持ち運びと保管

インディー・コミュニケーター(S)の持ち運びと保管時の推奨される温度と湿度は下記のとおりです。

温度: -10℃ ~ 60℃

湿度: 5% t~95% (デバイス上の結露無し)

インディー・コミュニケーター(S)は、防水や耐水ではありません。タブレットは湿度超過の状態、湿気が多い状態で使用ま たは保管しないでください。水または他の液体に浸さないでください。タブレットの上に、特にコネクター部分に液体がこぼ れないように注意してください。

### 3.2 クリーニング

インディー・コミュニケーター(S)のクリーニングを行う前に、デバイスのシャットダウンを行い、全てのケーブルは抜いてく ださい。柔らかい、少し湿った、糸くずのない布を使ってください。使用時に湿っている事の無いようにしてください。デバイ スのクリーニングに、ガラスクリーナー、掃除用洗剤、エアゾールの入ったスプレー、溶剤、アルコール、アンモニア、研磨剤 は決して使わないでください。

#### スピーカーのクリーニング

もし、スピーカーの穴が詰まった場合は、注意深く綿棒や歯ブラシでスピーカーへのダメージを避けながら 掃除してください。

### 3.3 置き方-スタンド

クレアクト推奨のスタンドをご使用ください。スタンドやカバーが正しく取り付けられていることを確認してください。不安定 な場所や平らでない場所にはおかないでください。

## 3.4 インディー・コミュニケーター(S)の持ち運び

持ち運び時にはインディー・コミュニケーター(S)から全てのケーブルを外してください。 もし修理や宅配便で送るときには、タブレットが入っていたオリジナルの箱を使用してください。

インディー・コミュニケーター(S)の持ち運び<br>び時にはインディー・コミュニケーター(S)から全てのケーブルを外してください。<br>理や宅配便で送るときには、タブレットが入っていたオリジナルの箱を使用してください。<br>インディー・コミュニケーターが入っていたオリジナルの箱や同等のものが必要になります。<br><br>記さ着間に関連した返送や修理などで送るときにオリジナルの箱や同等のものが必要になります。ほとん<br>記:合同委員会規則のために、トビーダイナボック  $\lceil \cdot \rceil$ 保証期間に関連した返送や修理などで送るときにオリジナルの箱や同等のものが必要になります。ほとん どの配送業者は最低5センチの梱包材でデバイスを保護することを要求します。

注記: 合同委員会規則のために、トビーダイナボックスへ送られた梱包材は箱を含めて廃棄されます。

# 3.5 インディー・コミュニケーター(S)の廃棄

インディー・コミュニケーター(S)は通常のごみとして廃棄することはできません。お住いの地域の法律に従って、電 気、電子製品(コンピュータ)として適切に処理してください。

# ハードウエア技術仕様

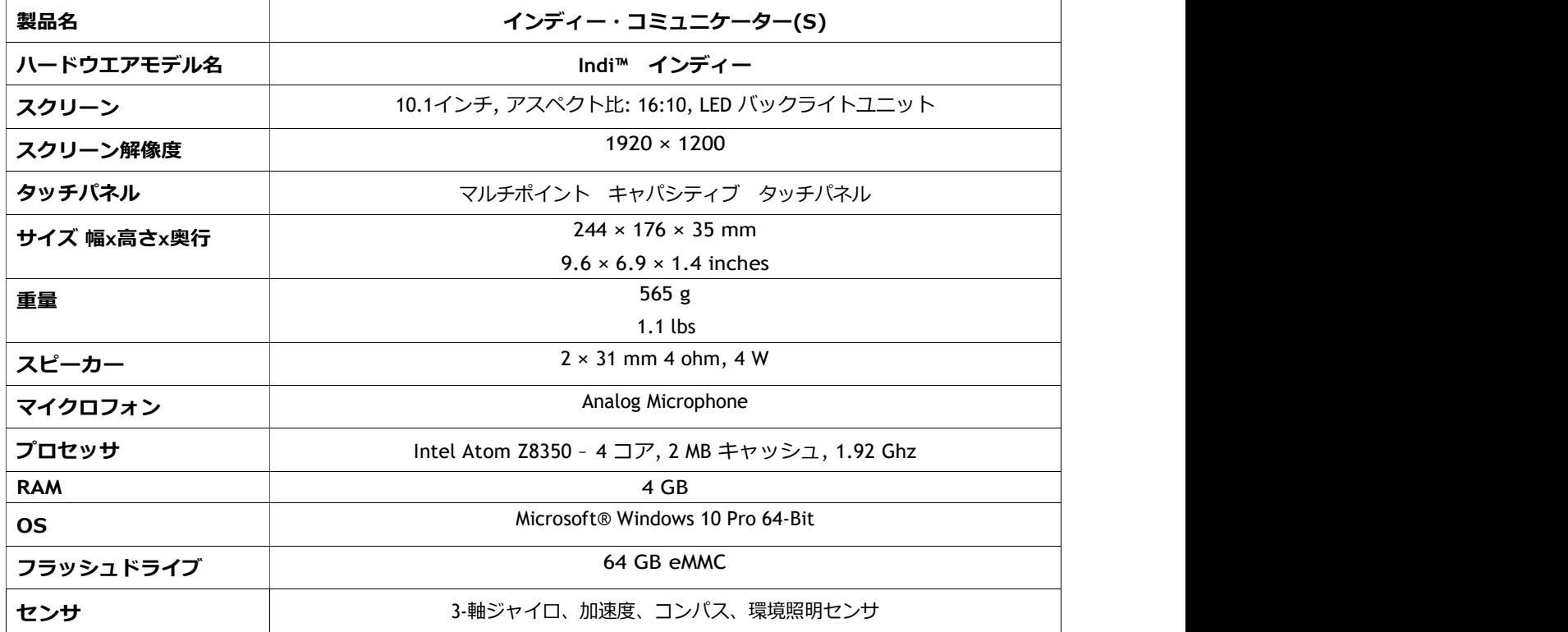

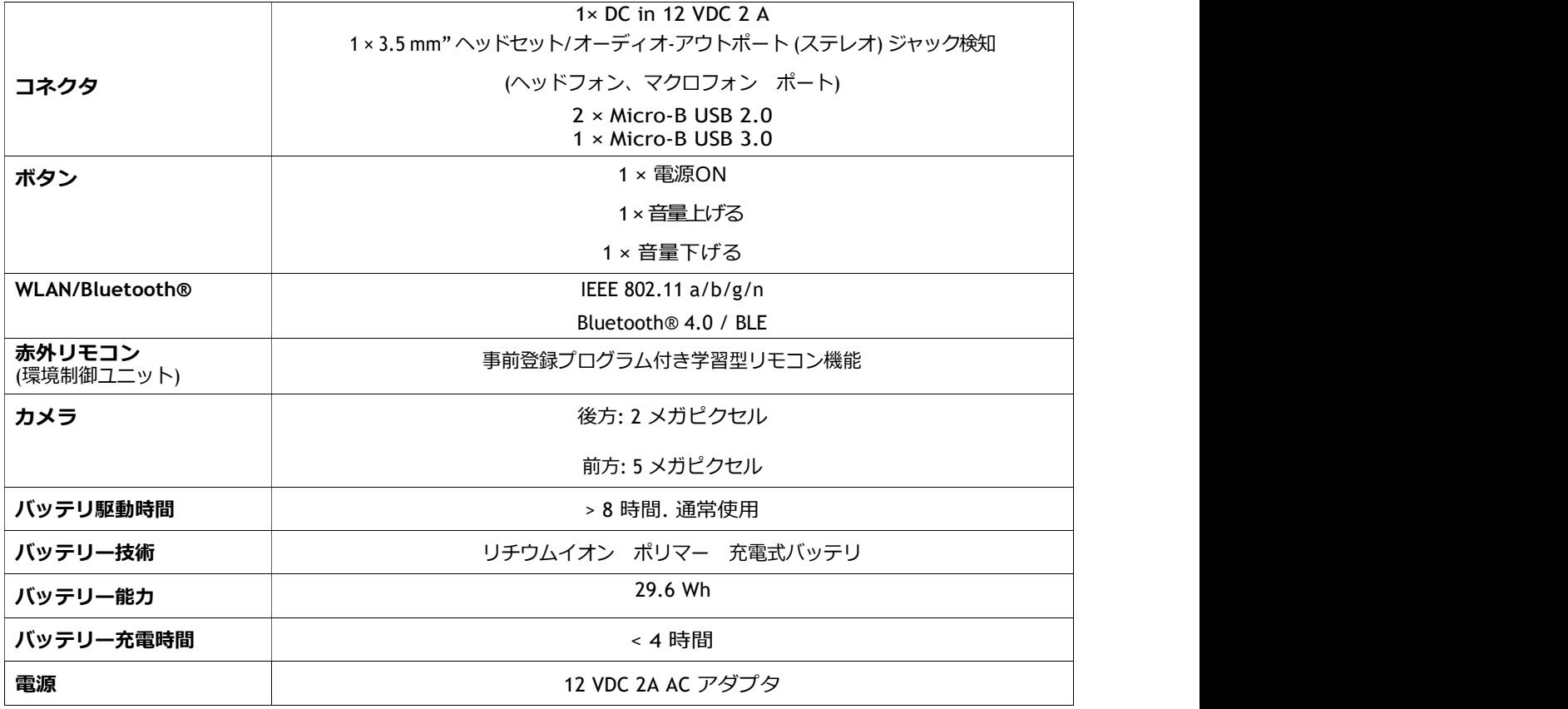

## 電源アダプタ

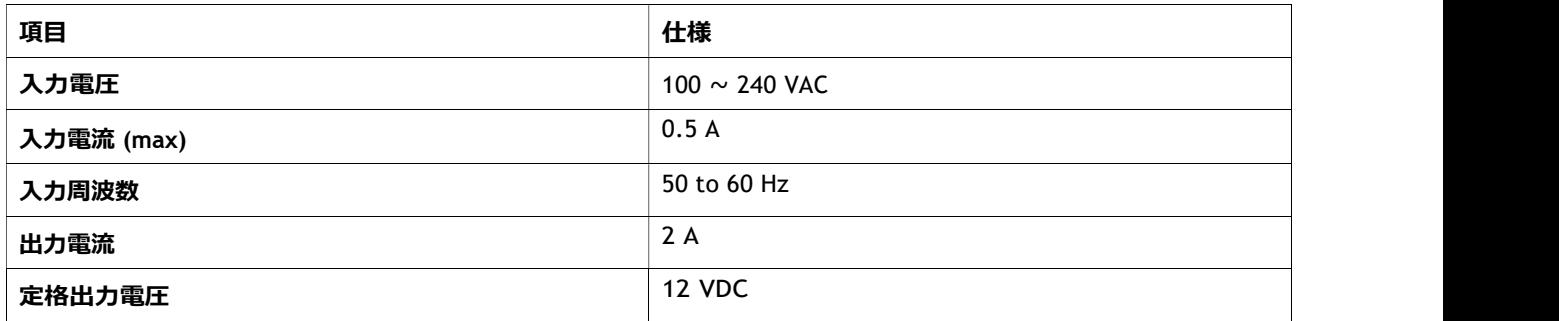

総輸入販売元 株式会社クレアクト アシスティブ製品事業部 〒141-0022 東京都品川区東五反田1-8-13 五反田増島ビル4 階 Tel: 03-3444-5601 Fax: 03-3442-5402 eMail: info@creact.co.jp

サポートは㈱クレアクト 技術サポートまたはご購入の代理店へご連絡ください。